**RdClient Crack Keygen Full Version**

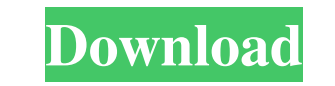

New version of popular and useful Windows tool to connect to remote computers RDAccess: Remote Desktop Access utility for connecting to remote computers (Windows 8.1 and Windows 8) Instant remote access to all PCs or networked devices Access to remote PC is granted with a click Simple to use When you start the program, it will display list of remote computers on the left panel Click on the name of the computer to connect to it. All the available connections will be displayed RDAccess is free to download and is safe for use Remote Control/Remote Desktop Client for Android Remote Control/Remote Desktop Client for Android allows you to configure remote access service for your Android mobile devices. With this app you can use your Android device as a monitor of your desktop. You can use this app to update PCs as well. Why Remote Control/Remote Desktop Client for Android?: • Free and safe to use. • Support all Android mobile devices: Android OS 2.1 or newer devices. • Support for many Android devices without need to root the device. • Has a built-in powerful control function that allows you to save current screen. • You can record and export screens in MP4 file format. How to use the program?: 1. Remote Control/Remote Desktop Client for Android is easy to download and install. Once installed, it can be run on your mobile device and then you need to log in to your account on Windows desktop. 2. To configure the operation of the app, click the tab "Remote Control" in the app. You can find the Remote Control ID and Password in the Configuration page. 3. After configuring, press the "Start" button to start remote control function. 4. You can see a new window to connect to your PC. You can change user ID and Password. 5. You can see a file list. You can choose which files you want to upload and when you want to upload them. 6. After a successful login, all settings (including screen recording settings) will be saved automatically. Please note that the app does not support password lock function. Please contact our support team. Remote Control/Remote Desktop Client for Android is totally free. If you have any question or feedback, please share with us, our support is highly appreciated. Remote Control/Remote Desktop Client

**RdClient Crack Patch With Serial Key For PC**

RdClient is a remote access utility that enables you to connect to other hosts in your network, providing support for the RDP, VNC and Hyper-V protocols. It consists of an interface that resembles Windows Explorer, and of a panel on the remote desktop that displays the selected desktop and the user who owns it. Understanding RdClient basicsRdClient is suitable for exploring a remote desktop, checking the availability of a remote workstation, rebooting or shutting down an existing one, and displaying a remote desktop's hardware and power resources in the form of icons. 1. Set up a remote connection 1.1 Run the program (double-click the RdClient icon) · On the desktop, double-click the RdClient icon (Windows) or run the executable file from the "Applications" folder (Unix). · When the program launches, select the Remote Desktop Connection option from the list. Note that RdClient can not allow you to connect to "any" remote host in the network, instead, it will only allow you to connect to specific ones you specify. In this way, you can easily create multiple remote connections on the same remote computer or on different remote computers.  $\cdot$  Click the "Add" button to add a new remote host, specify its name and IP address by clicking in the input boxes, and click OK to add it to the list.  $\cdot$  (Optional) If you want the remote computer to appear directly in the network, select the "Shared" checkbox under the "Gateway" tab. · Click the "+" button to add remote entries, and click the "Remove" button when you are done. You can also add new protocols and share files with the "Advanced" tab: Note that RdClient can not allow you to connect to "any" remote host in the network, instead, it will only allow you to connect to specific ones you specify. In this way, you can easily create multiple remote connections

on the same remote computer or on different remote computers. 1.2 Select a remote computer: 1.2.1 Select the remote PC you want to connect to in the remote panel, click on the remote icon, and click OK when the remote computer's desktop is shown in the right panel. 1.2.2 Specify the user's credentials in the Credentials input box, under the "Username" and "Password" tabs. 09e8f5149f

RdClient is an easy-to-use tool to enable you to remotely control your Windows PC from any device with an Internet connection. You just need to specify a remote desktop PC, or multiple PCs that have been set up on a server, and you can remotely access them via the Internet or your local network. RdClient makes it easy to connect to a remote PC via the Internet and avoid installing an additional software package. Similar software shotlights: RDRDC - Connect to Windows with RDClient 4.0 License: shareware | Price: \$5.00 | Size: 839.9KB | Downloads (2020-01-23) RdClient - Connect to Windows with RDClient 5.0 License: shareware | Price: \$7.00 | Size: 966.3KB | Downloads (2018-12-19) Features of RdClient: Monitor multiple connections from one interface using basic control functions RdClient Description: RdClient is an easy-to-use tool to enable you to remotely control your Windows PC from any device with an Internet connection. You just need to specify a remote desktop PC, or multiple PCs that have been set up on a server, and you can remotely access them via the Internet or your local network. RdClient makes it easy to connect to a remote PC via the Internet and avoid installing an additional software package. Monitor multiple connections from one interface using basic control functions Achieve the best solution to monitor multiple connections from one interface. Group windows side by side, enable full screen mode, change the font, make the color or change the mouse pointer. Copy or Cut selected text in the remote screen Be able to Copy or Cut selected text in the remote screen. Enumerate files and folders in the remote file system Get a list of files or folders in the remote file system. Save or open files in the remote file system Save or open a remote file in your local file system. Stay signed in to the remote desktop after signing out Stay signed in to the remote desktop after signing out. Boot your system as administrator Boot your system as administrator. Support remote control for most of the Windows 7 and Windows 8 editions. Remote control has been added into Windows 8.1 and Windows Server 2012 R2. Support for Windows 8, Windows 7, Windows Server 2008, Windows Server 2008 R2, Windows Server 2012, Windows Server 2012

**What's New in the RdClient?**

Note: Windows 10 (Creators Update) introduced a new way to enable Protected Mode for both the Remote Desktop Connection and RdClient apps. The Protected Mode settings are available in the Advanced Settings dialog when connecting with RdClient. The new Protected Mode setting in RdClient allows to restrict applications from launching remotely, without compromising the Windows host security. If the Protected Mode is switched on, not only RdClient will be denied from launching, but also Remote Desktop Connection. The Remote Desktop Connection app will switch to a Protected Mode after the first connection with RdClient enabled. It will also switch to Protected Mode when configuring Remote Desktop sessions and will be automatically enabled for every new session with RdClient enabled. RdClient is a tool that enables you to connect to other hosts in your network, providing support for the RDP, VNC, and Hyper-V protocols. Its advantages reside in the simplicity, both of the interface layout and the functions. In the attempt to create a comfortable working environment for all users, RdClient deploys an interface that resembles Windows Explorer. All the remote desktops are neatly displayed on the left side of the screen, where you can select the one you want to launch, and the remote screen will be shown in the right panel. This way, you can work with the remote desktop, without losing sight of the other connections, being able to switch to another screen with a click. For your convenience, active connections have a green icon, whereas a blue icon shows a workstation is available, and gray icons are associated with offline systems that do not respond to ping requests. Remote control of power options The range of remote functions is quite limited. Aside from viewing the remote desktop,

you can reboot or shutdown a remote PC, flush the DNS cache, log off the current user, or even send a magic packet to a remote host to start it up. This latter option requires you to configure the computer's MAC address beforehand in the 'Gateway' tab. Just like in Remote Desktop Connection, you can choose to remove or play remote audio signals. Additionally, you can access the remote PC in administrator mode and optionally redirect ports, printers, and other devices. RdClient Description: Note: Windows 10 (Creators Update) introduced a new way to enable Protected Mode for both the Remote Desktop Connection and RdClient apps. The Protected Mode settings are available in the Advanced Settings dialog when

Windows 10 or later Intel CPU with SSE4 support DirectX 9.3 or later Multi-core CPU recommended 4GB or more of system RAM Minimum 1GB GPU RAM Maximal Resolution: 1920x1080 or 2940x1080 Maximal Refresh Rate: 144Hz Minimum System Requirements for Windows 10/8.1 Minimum system requirements are as follows: Windows 10: • Intel Core i3-3220 or later • Intel Core i3-3230 or

## Related links:

<https://continentpost.com/wp-content/uploads/2022/06/daysfilo.pdf> [https://bestpornweb.site/wp-content/uploads/2022/06/File\\_Hider\\_Unhider\\_Plus.pdf](https://bestpornweb.site/wp-content/uploads/2022/06/File_Hider_Unhider_Plus.pdf) <https://luxvideo.tv/2022/06/08/skindigo-lifetime-activation-code-free-3264bit-updated-2022/> <https://dbsangola.com/wp-content/uploads/2022/06/letiurz.pdf> [http://someuae.com/wp-content/uploads/2022/06/Page\\_Generator.pdf](http://someuae.com/wp-content/uploads/2022/06/Page_Generator.pdf) <http://cyclingheroes.info/upnp-port-works-crack/> <https://loquatics.com/wp-content/uploads/2022/06/elongarv.pdf> <http://climabuild.com/wp-content/uploads/2022/06/RootQuest.pdf> <http://uniqueadvantage.info/?p=4625> <https://marketstory360.com/news/13179/myeventviewer-crack-activator-download-pc-windows-latest-2022/> [https://moniispace.com/upload/files/2022/06/PWXKoXarFnT4HO73XJJ1\\_08\\_535dc2187d5bcd57d478fe9ca0b65cf1\\_file.pdf](https://moniispace.com/upload/files/2022/06/PWXKoXarFnT4HO73XJJ1_08_535dc2187d5bcd57d478fe9ca0b65cf1_file.pdf) <https://cydd-bw.org/wp-content/uploads/2022/06/feifide.pdf> <http://journeytwintotheunknown.com/?p=4655> <http://sourceofhealth.net/2022/06/08/pageping-crack-lifetime-activation-code-free-for-pc/> [https://socialstudentb.s3.amazonaws.com/upload/files/2022/06/JjUaRVmouYXgRTCYxih9\\_08\\_535dc2187d5bcd57d478fe9ca0b65cf1\\_file.pdf](https://socialstudentb.s3.amazonaws.com/upload/files/2022/06/JjUaRVmouYXgRTCYxih9_08_535dc2187d5bcd57d478fe9ca0b65cf1_file.pdf) http://maili.demoe.cn:112/upload/files/2022/06/LJyaGoHjadkspSQZw8wR\_08\_535dc2187d5bcd57d478fe9ca0b65cf1\_file.ndf <https://www.emitpost.com/wp-content/uploads/2022/06/corppri.pdf> <https://eventouritaly.com/wp-content/uploads/2022/06/CueMaster.pdf> https://riyadhpumps.com/wp-content/uploads/2022/06/Geany\_Crack\_\_MacWin\_April2022.pdf <https://blueridgealchemy.net/filebot-portable-crack/>